# IRM PROCEDURAL UPDATE<br>DATE: 11/01/2023

**NUMBER: wi-21-1123-1063** 

**SUBJECT: ERC Claim Withdrawal Program** 

**AFFECTED IRM(s)/SUBSECTION(s): 21.7.2** 

**CHANGE(s):** 

#### **IRM 21.7.2.7.7(6) Revised to account for addition of handling instructions in succeeding subsections.**

(6) Handling guidance for ERC claim withdrawal requests is found in succeeding IRM subsections.

# **IRM 21.7.2.7.7.1 Added new subsection with guidance on ERC claim withdrawal request program receipts and case association actions.**

ERC Claim Withdrawal Requests – Case Receipts and Case Association Actions

(1) Withdrawal requests submitted via the dedicated fax line (see (5) in IRM 21.7.2.7.7, *ERC Claim Withdrawal Program*) are delivered as electronic images to a shared drive. Ephesoft imaging software is then applied to create a new case in CII with Priority Code 2 and assigned to IDRS number 0231022887 for inventory control purposes. ERC claim withdrawal cases are controlled with case category 941X, 943X, 944X or CT1X as appropriate.

(2) Similarly, withdrawal cases identified in paper receipts are scanned by ICT to create new cases in CII coded as above.

(3) Take the following actions when missed ERC claim withdrawal requests are identified in inventory:

- ERC claim withdrawal requests identified in CII electronic inventory are to be coded with **Priority Code 2** and reassigned to IDRS number **0231022887**.
- • ERC claim withdrawal requests **(only)** identified in paper inventory are to be faxed to (855) 738-7609.

 cases **(only)** must take the following preliminary actions to ensure withdrawal (4) AM employees specifically designated to work ERC claim withdrawal request requests are properly associated with any related open or closed Form 94XX case.

1. Review the ERC claim withdrawal request case document for a copy of a previously filed Form 94XX claiming ERC with "withdrawn" entered on it (usually found in the left hand margin of the first page) or other indication that the document submitted was intended to be an ERC claim withdrawal request.

• If the case includes a general information request about the ERC claim withdrawal program (e.g., how to submit a withdrawal request), handle as per the last row of the table in (2) below. (It is not necessary to search for a related Form 94XX case.)

• If there is no indication the taxpayer is making an ERC claim withdrawal request, continue handling per guidance in IRM 21.7.2.7.7.7, *Handling for Miscellaneous Incorrect Submissions Received in the ERC Claim Withdrawal Program*.

- Otherwise, proceed to Step 2.
- 2. Review the entity, tax form, and tax period data on the ERC claim withdrawal request, research CII for a related Form 94XX case, and then continue handling per guidance in the table below:

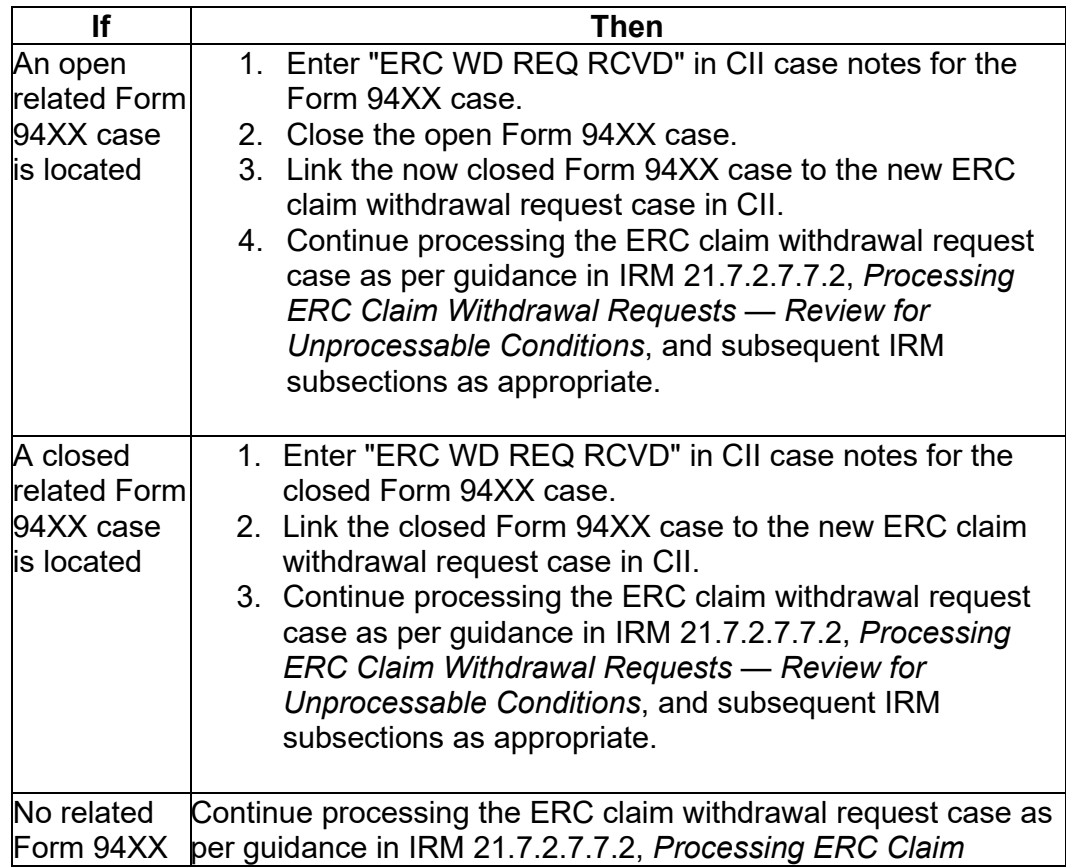

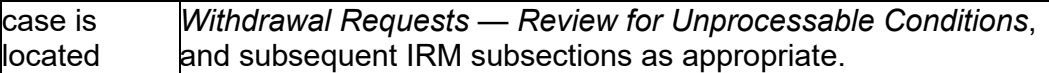

(5) On all accepted and rejected ERC claim withdrawal request cases, certain data (claim dollar amounts, reject reasons, etc.) for each case is required to be captured and entered on a data collection template when the case is resolved.

# **IRM 21.7.2.7.7.3 Added new subsection with guidance on reviewing ERC claim withdrawal requests for ineligible submissions.**

Processing ERC Claim Withdrawal Requests – Review for Ineligible **Submissions** 

 specifically designated to process ERC claim withdrawal program requests **(only)**. (1) The guidance in this subsection is intended to be applied by AM employees

(2) The procedures in this subsection are to be applied to ERC claim withdrawal requests which did not meet rejection criteria described in IRM 21.7.2.7.7.2, *Processing ERC Claim Withdrawal Requests — Review for Unprocessable Conditions*.

(3) ERC claim withdrawal requests must meet certain eligibility criteria. See (3) and (4) in IRM 21.7.2.7.7, *ERC Claim Withdrawal Program*, for more information on eligibility requirements and exclusionary criteria.

(4) Review the ERC claim withdrawal request document(s), the previous Form 94XX claiming ERC that the taxpayer is trying to withdraw (if not already associated, conduct research to locate the Form 94XX if possible), and the related tax account to evaluate eligibility factors addressed in the table which follows:

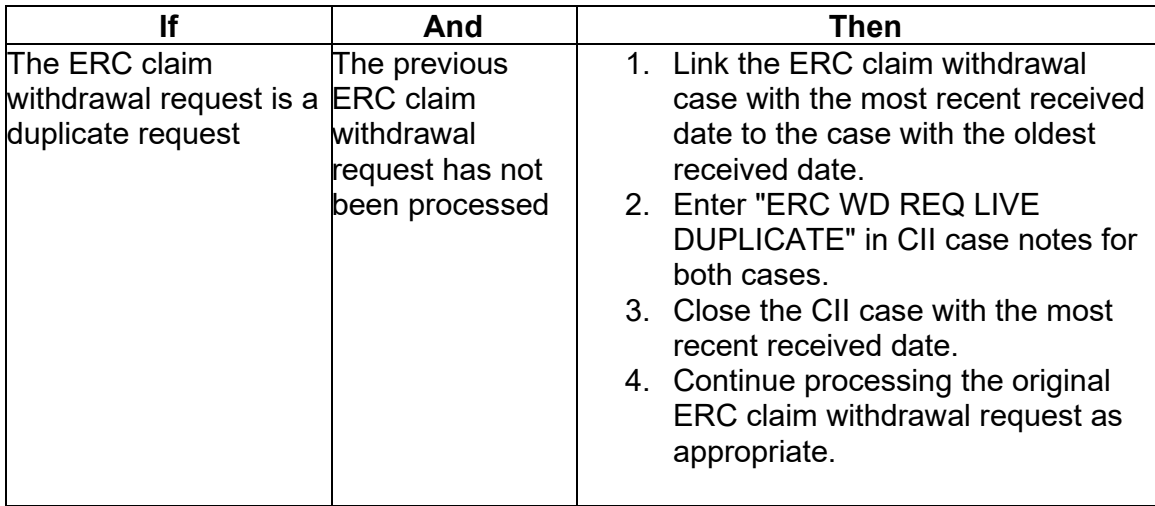

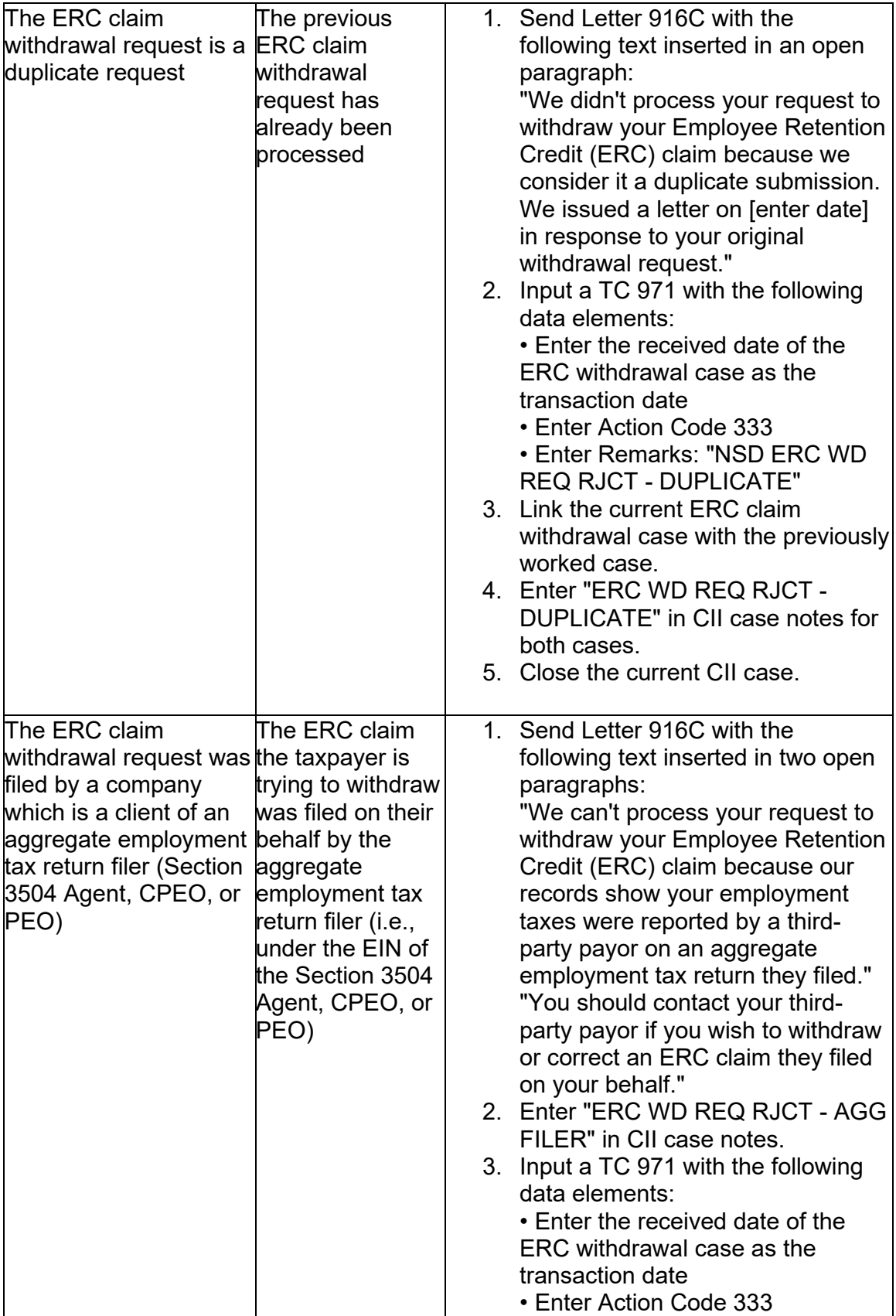

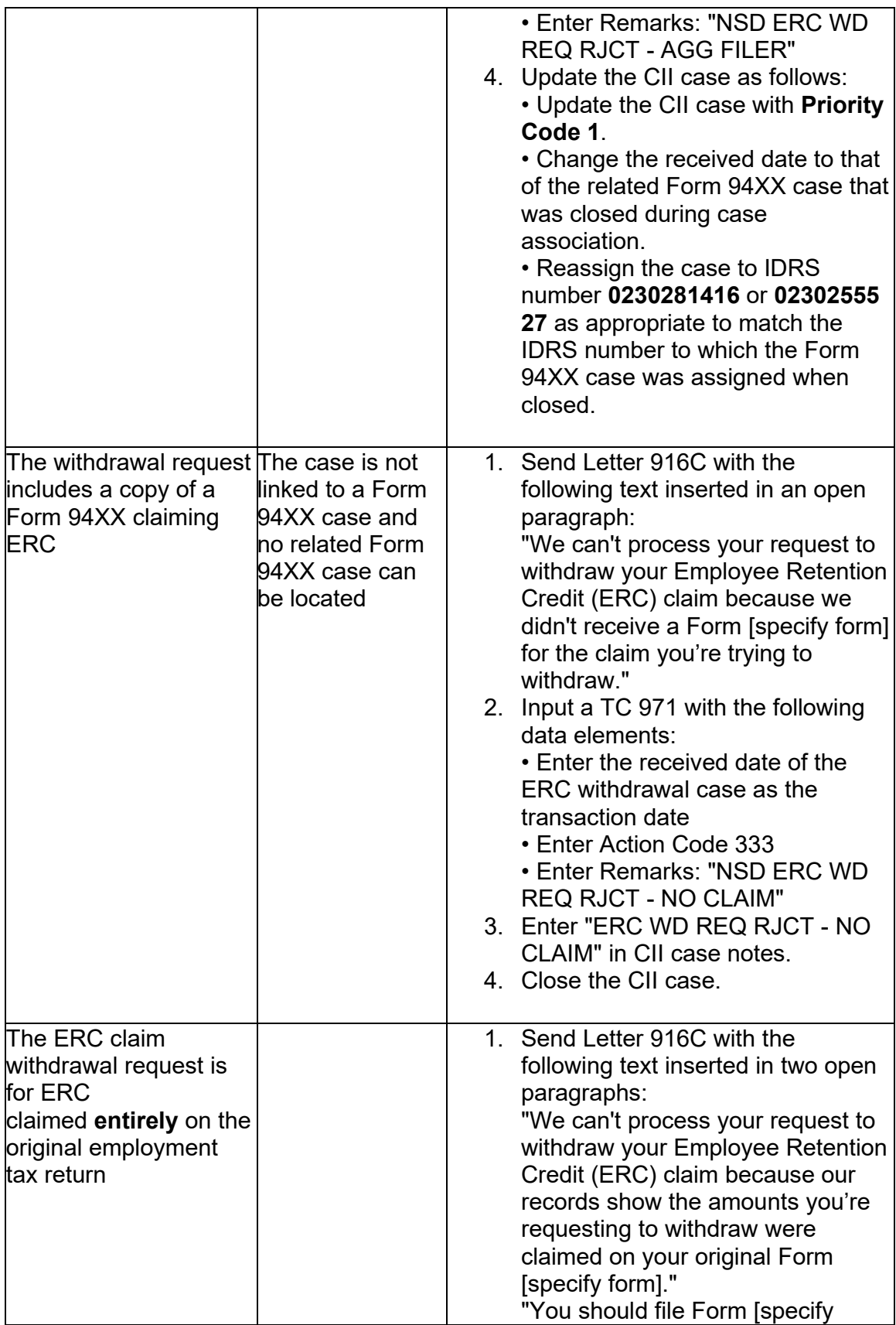

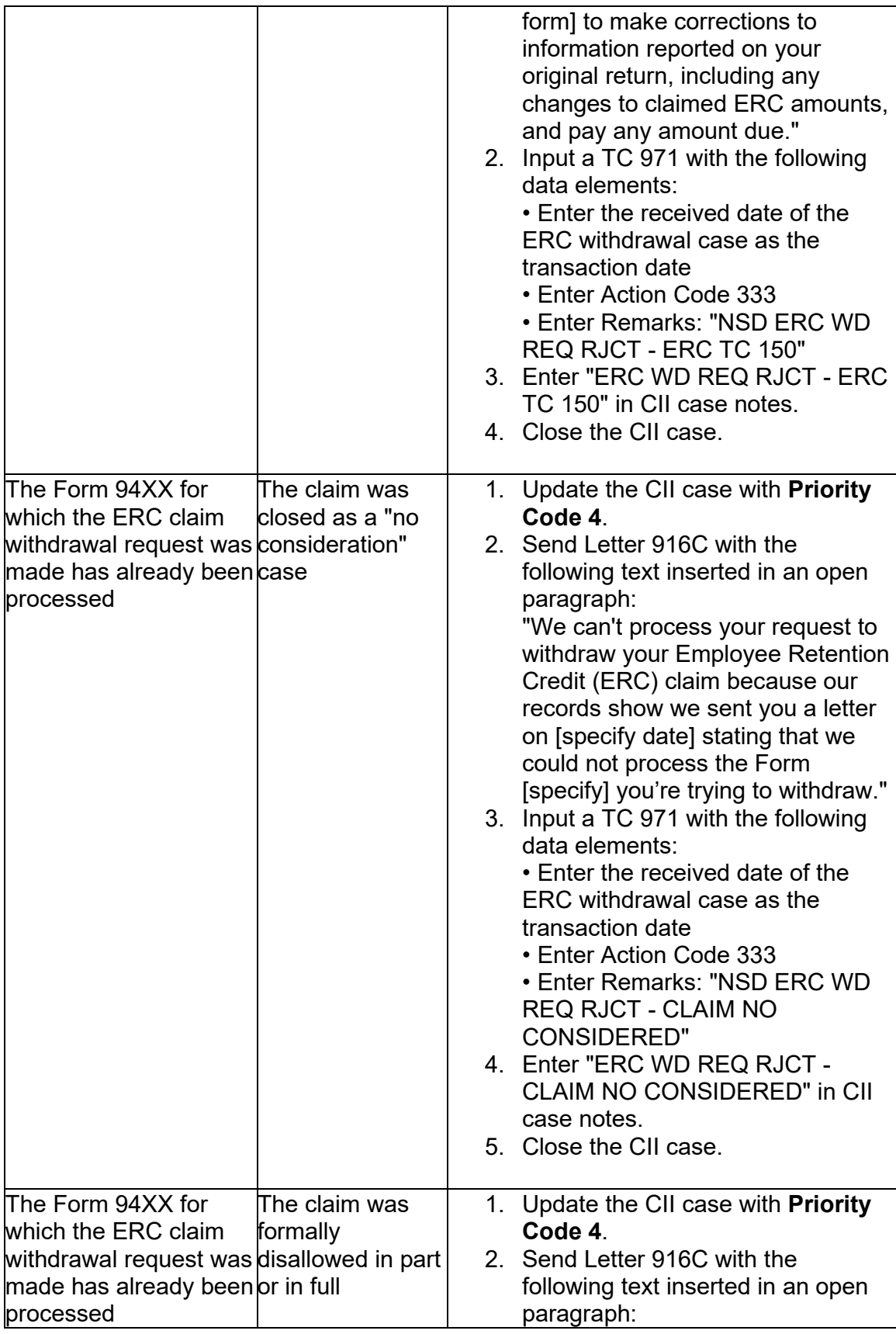

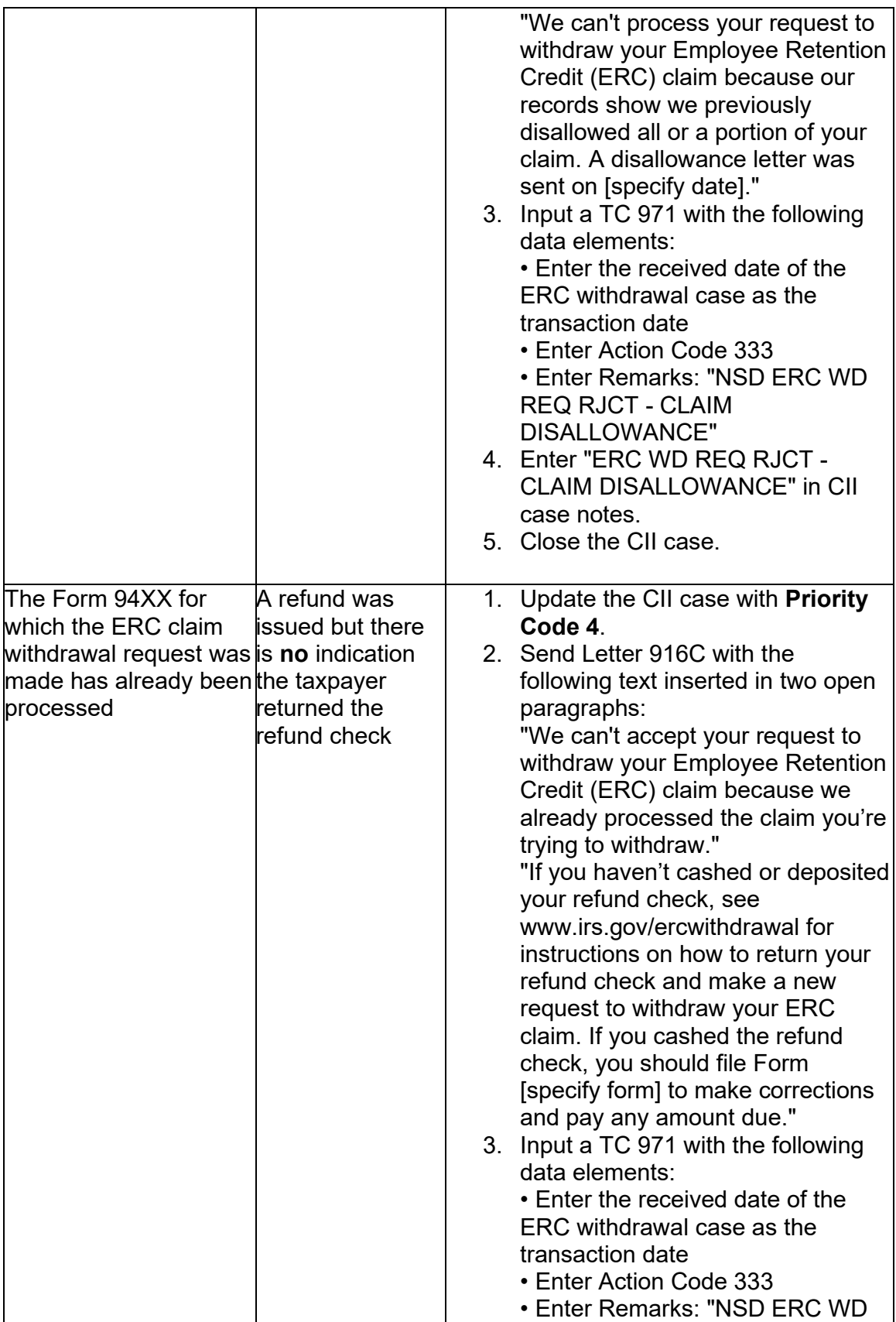

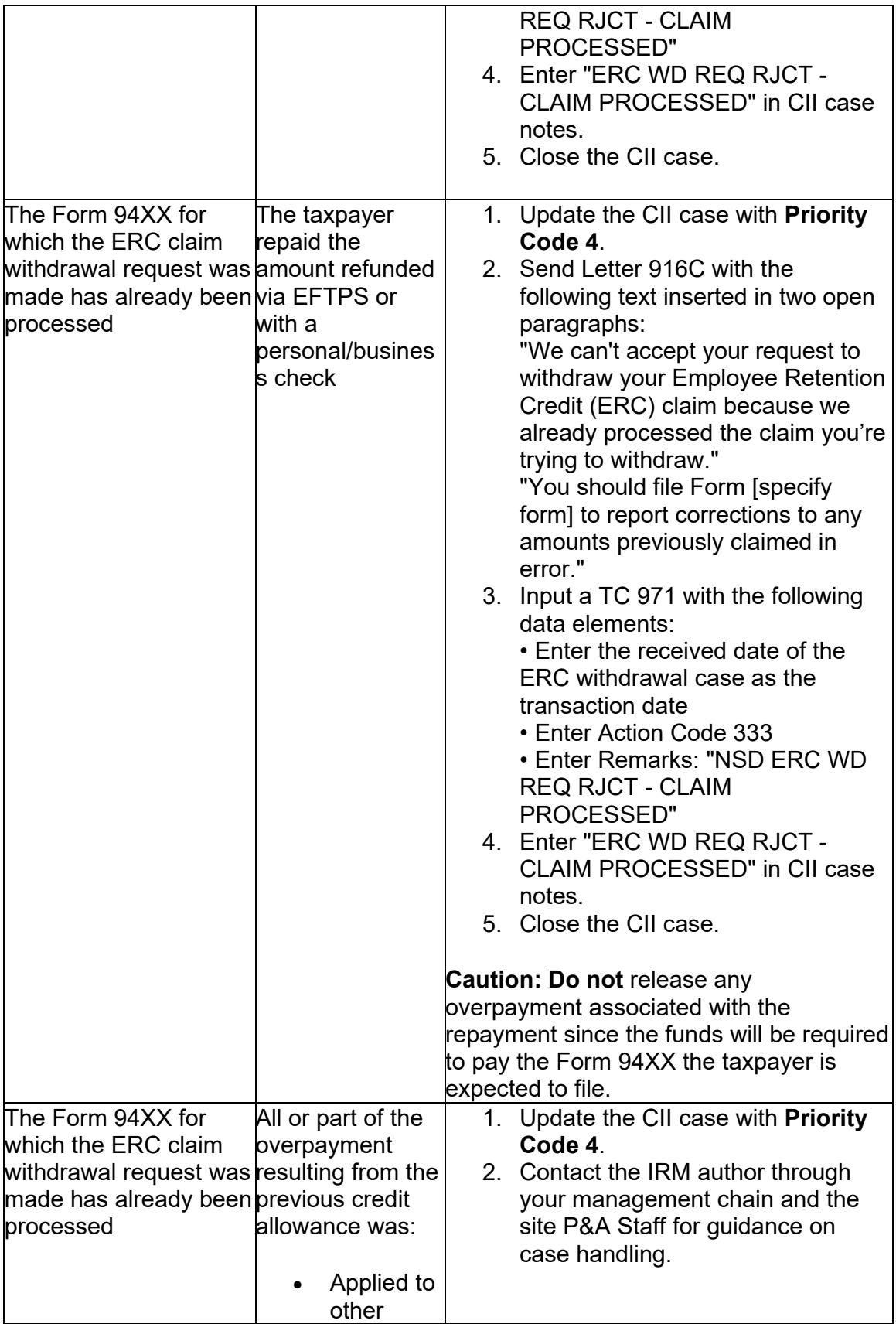

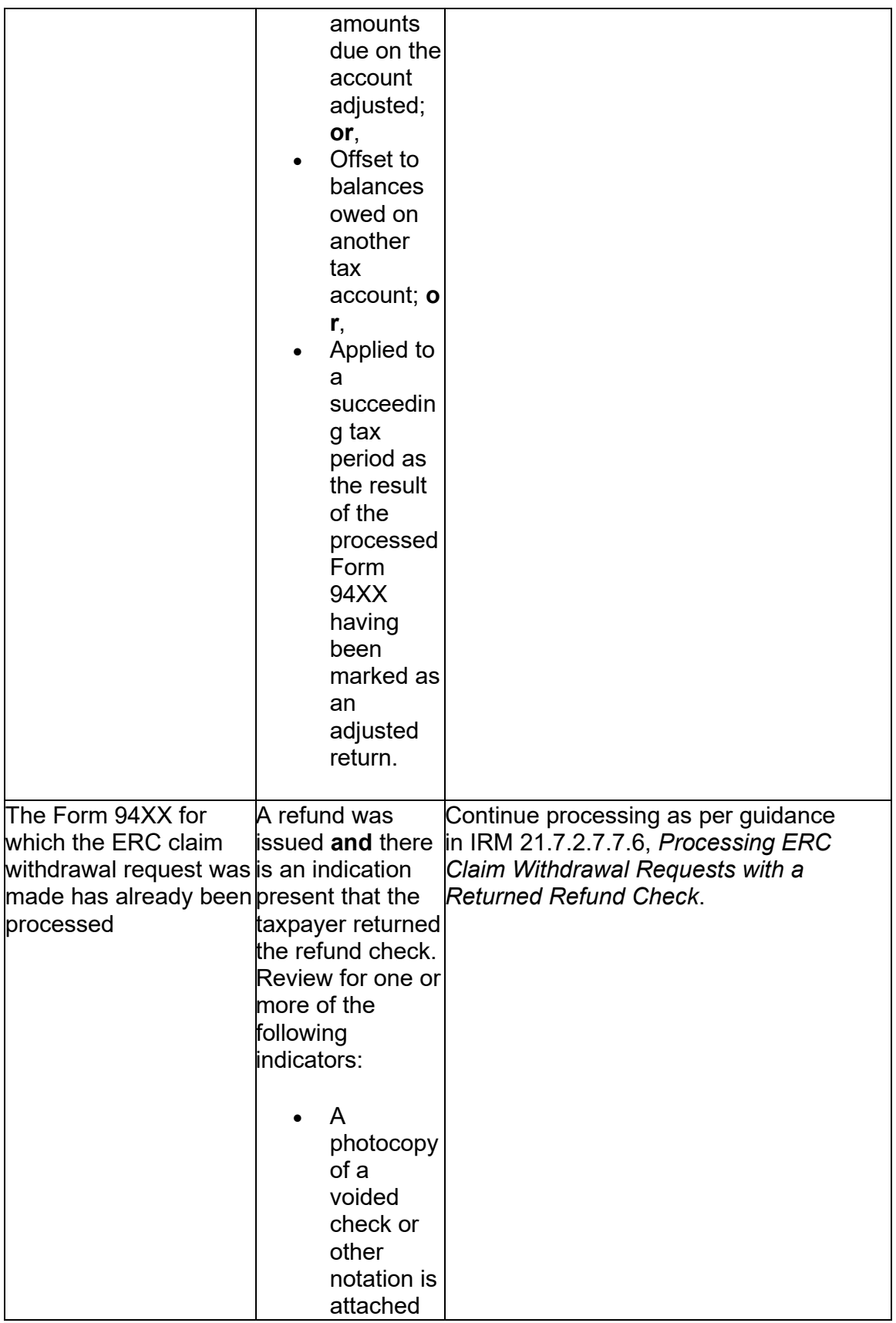

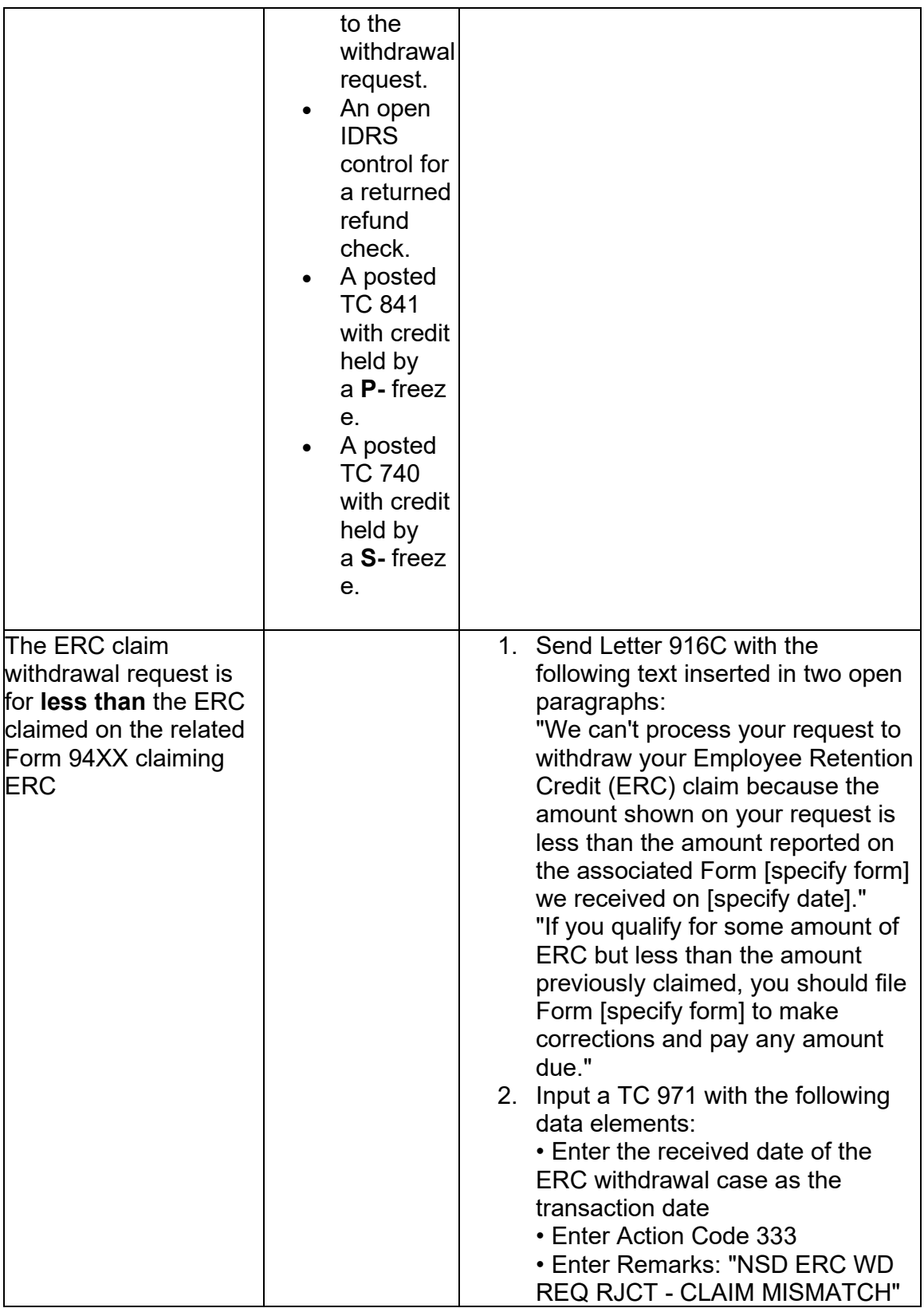

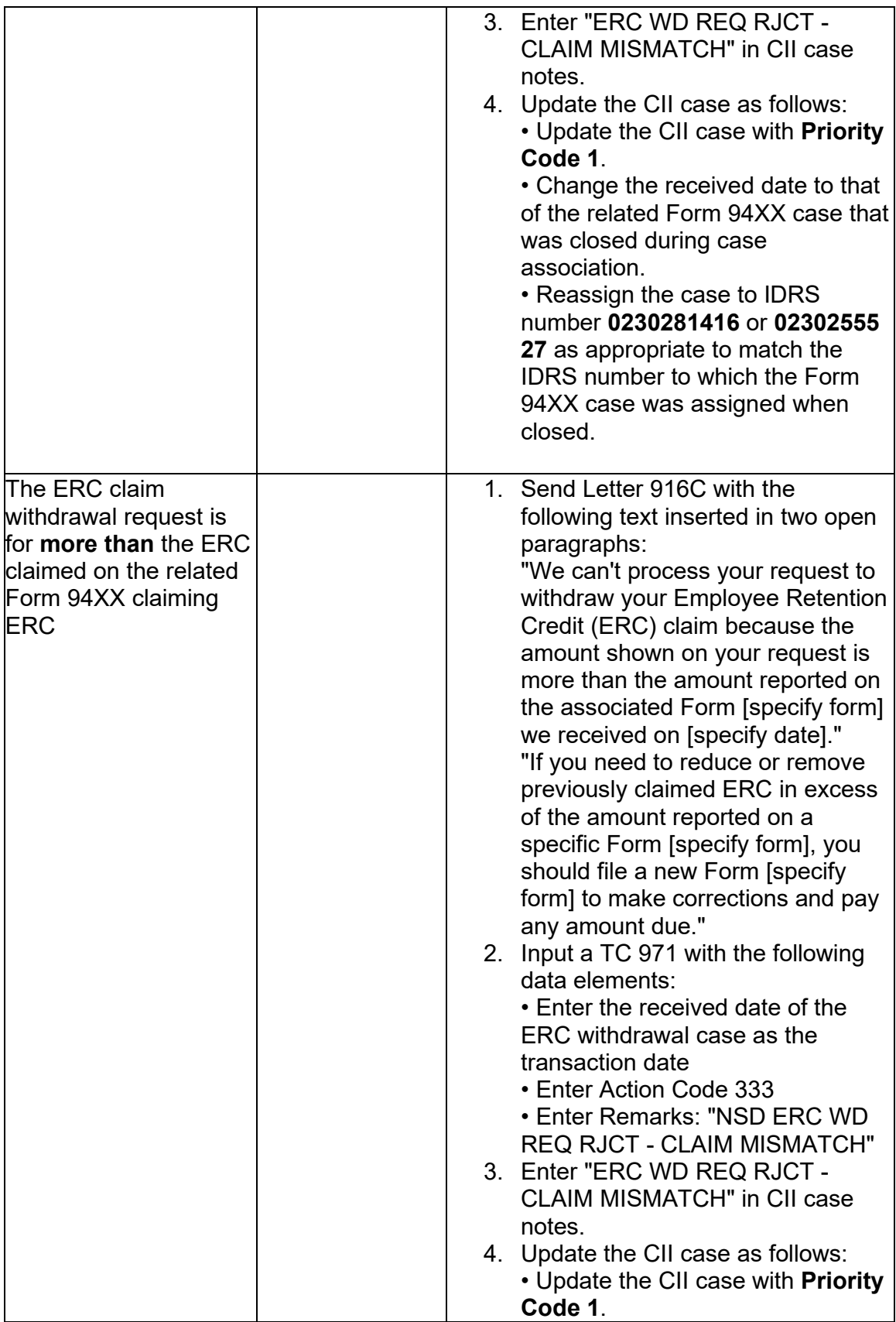

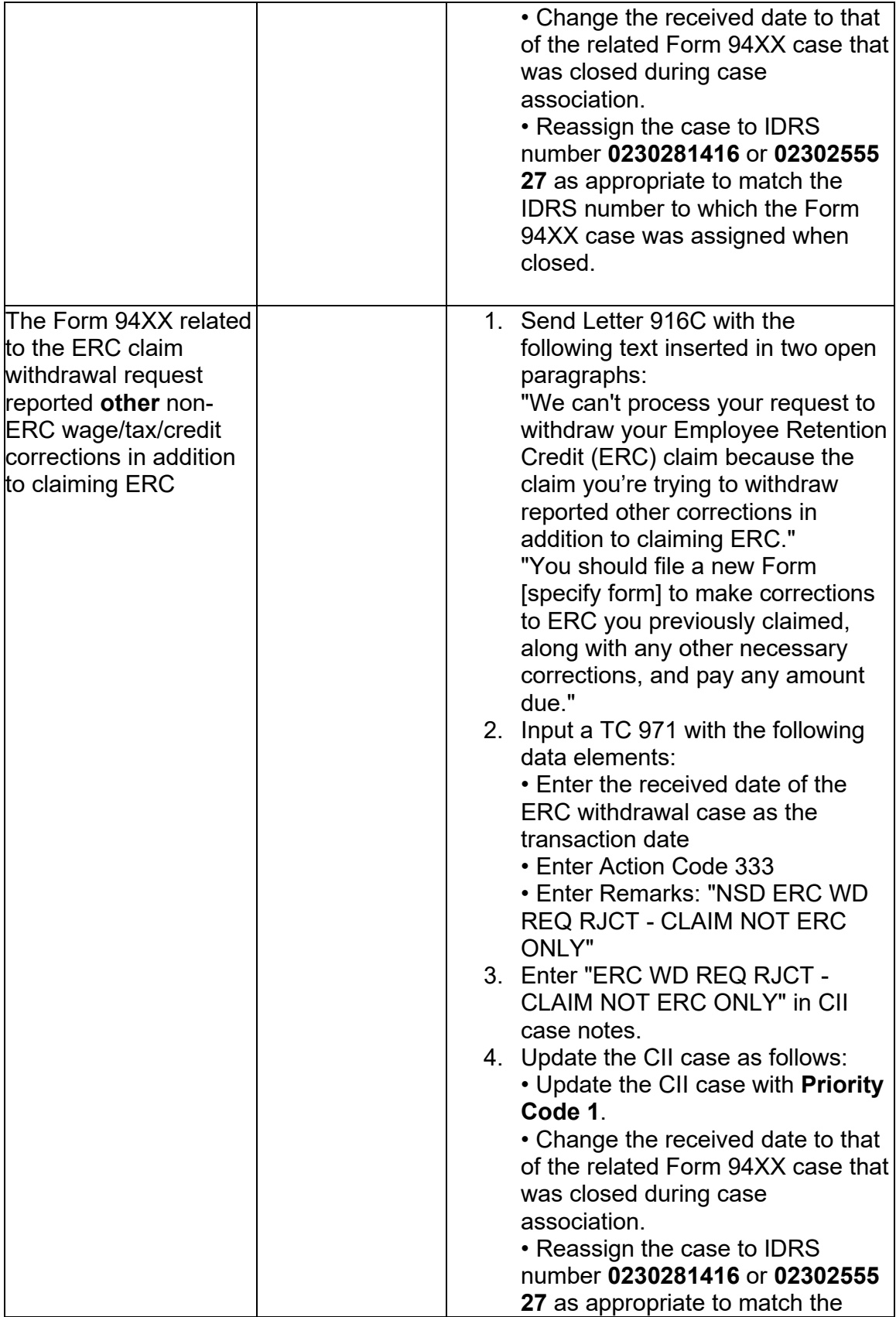

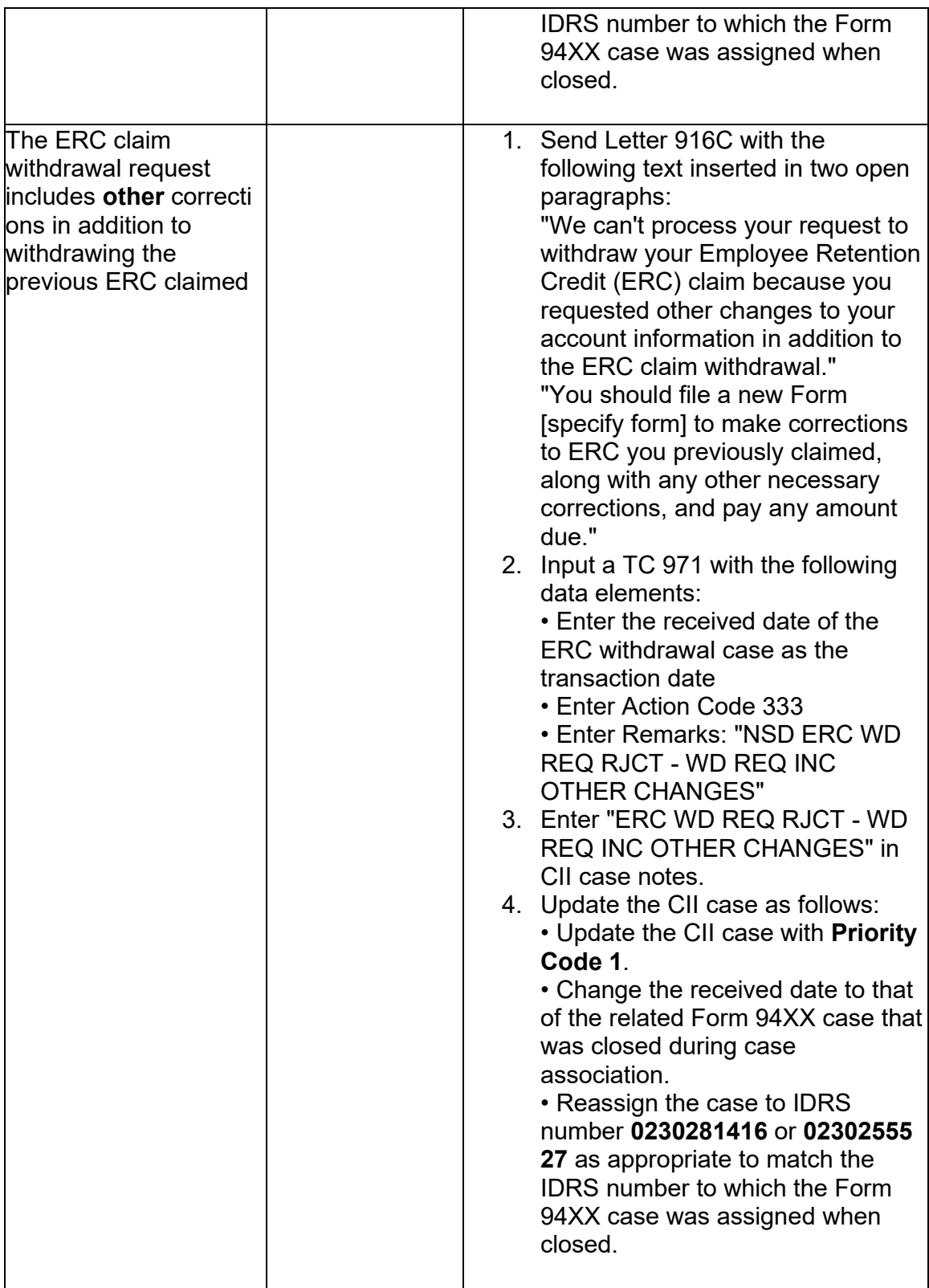

**Reminder:** As indicated in (5) of IRM 21.7.2.7.7.1, *ERC Claim Withdrawal Requests — Case Receipts and Case Association Actions*, the ERC claim withdrawal case

information template must be completed when each accepted or rejected ERC claim withdrawal case is resolved/closed.

(5) Continue processing eligible ERC claim withdrawal cases (i.e., those not rejected or otherwise addressed per instructions in (4) above) as per guidance in IRM 21.7.2.7.7.4, *Processing ERC Claim Withdrawal Requests — Review for Account Conditions Requiring Special Handling*.

#### **IRM 21.7.2.7.7.5 Added new subsection with guidance on closing actions for ERC claim withdrawal requests with open claims.**

Processing ERC Claim Withdrawal Requests – Closing Actions for Cases with Open ERC Claims

 specifically designated to process ERC claim withdrawal program requests **(only)**. (1) The guidance in this subsection is intended to be applied by AM employees

(2) The procedures in this subsection are to be applied to ERC claim withdrawal requests:

- guidance in IRM 21.7.2.7.7.2, *Processing ERC Claim Withdrawal Requests*  • **After** unprocessable ERC claim withdrawal requests are rejected as per *— Review for Unprocessable Conditions*;
- **After** ineligible ERC claim withdrawal requests are rejected as per guidance in IRM 21.7.2.7.7.3, *Processing ERC Claim Withdrawal Requests — Review for Ineligible Submissions*; and,
- **After** any special account conditions are addressed as per guidance in IRM 21.7.2.7.7.4, *Processing ERC Claim Withdrawal Requests — Review for Account Conditions Requiring Special Handling*.

(3) Take the following actions to record acceptance of processable, eligible ERC claim withdrawal requests:

- 1. Send Letter 916C with the following text inserted in an open paragraph: "We accepted your request to withdraw your Employee Retention Credit (ERC) claim. As requested, we will not process your Form [specify form] for the tax period ending [enter date]."
- 2. Input a TC 290 .00 transaction in Blocking Series 20 on the tax account to release the -A freeze on the account with the following remarks: "ERC WD REQ ACCEPTED".

 971 with Action Code 002 and enter the following remarks: "ERC WD REQ **Exception:** If the taxpayer is withdrawing a Form 94XX for which there is no corresponding original return posted, release the E- freeze by entering a TC ACCEPTED".

- 3. Input a TC 971 with the following data elements:
	- Enter the received date of the ERC withdrawal case as the transaction date
	- Enter Action Code 332
	- Enter Remarks: "NSD ERC WD REQ ACCEPTED"
- 4. Enter "ERC WD REQ ACCEPTED" in CII case notes.
- 5. Close the CII case.

**Reminder:** As indicated in (5) of IRM 21.7.2.7.7.1, *ERC Claim Withdrawal Requests — Case Receipts and Case Association Actions*, the ERC claim withdrawal case information template must be completed when each accepted or rejected ERC claim withdrawal case is resolved/closed.

**Reminder:** ERC claim withdrawal cases with a returned refund check are handled as per guidance in IRM 21.7.2.7.7.6, *Processing ERC Claim Withdrawal Requests with a Returned Refund Check*.

# **IRM 21.7.2.7.7.6 Added new subsection with guidance on handling and closing actions for ERC claim withdrawal requests with a returned refund check.**

Processing ERC Claim Withdrawal Requests with a Returned Refund Check

 specifically designated to process ERC claim withdrawal program requests **(only)**. (1) The guidance in this subsection is intended to be applied by AM employees

(2) The procedures in this subsection are to be applied to ERC claim withdrawal requests with returned (or otherwise uncashed) refund checks which did not meet rejection criteria described in IRM 21.7.2.7.7.2, *Processing ERC Claim Withdrawal Requests — Review for Unprocessable Conditions* or the first ten rows of the table in IRM 21.7.2.7.7.3, *Processing ERC Claim Withdrawal Requests — Review for Ineligible Submissions*.

 returned refund check for which the credit has **not** yet posted to the associated tax (3) Take the following actions on ERC claim withdrawal request cases with a account:

- 1. Update the CII case with **Priority Code 4**.
- 2. Enter "ERC WD REQ RETD REFUND SUSPEND" in CII case notes.
- 3. Suspend the CII case and monitor the account for posting of a TC 841 transaction.
- 4. Once credit for the returned refund check is posted to the account, resume processing as per guidance in (6) and succeeding paragraphs below.

(4) Take the following actions on ERC claim withdrawal request cases with a returned refund check for which the credit has posted to the associated tax account:

1. If not already done, update the CII case with **Priority Code 4**.

- 2. Enter "ERC WD REQ RETD REFUND POSTED" in CII case notes.
- 3. Continue/resume processing as per guidance in (6) and succeeding paragraphs below.

(5) ERC claim withdrawal requests must meet certain eligibility criteria. See (3) and (4) in IRM 21.7.2.7.7, *ERC Claim Withdrawal Program*, for more information on eligibility requirements and exclusionary criteria.

(6) Review the ERC claim withdrawal request document(s), the previous Form 94XX claiming ERC that the taxpayer is trying to withdraw (if not already associated, conduct research to locate the Form 94XX if possible), and the related tax account to evaluate eligibility factors addressed in the table which follows:

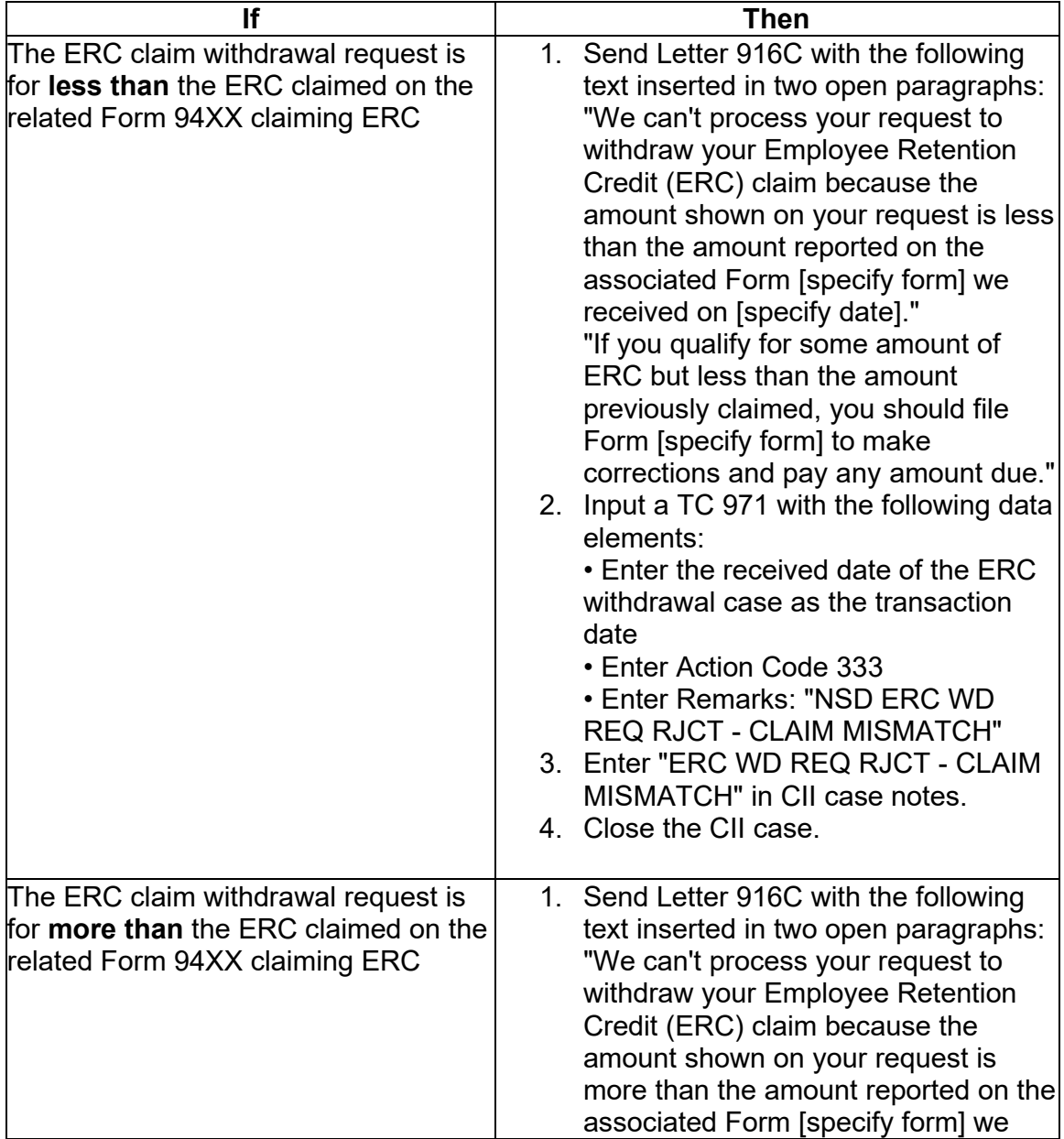

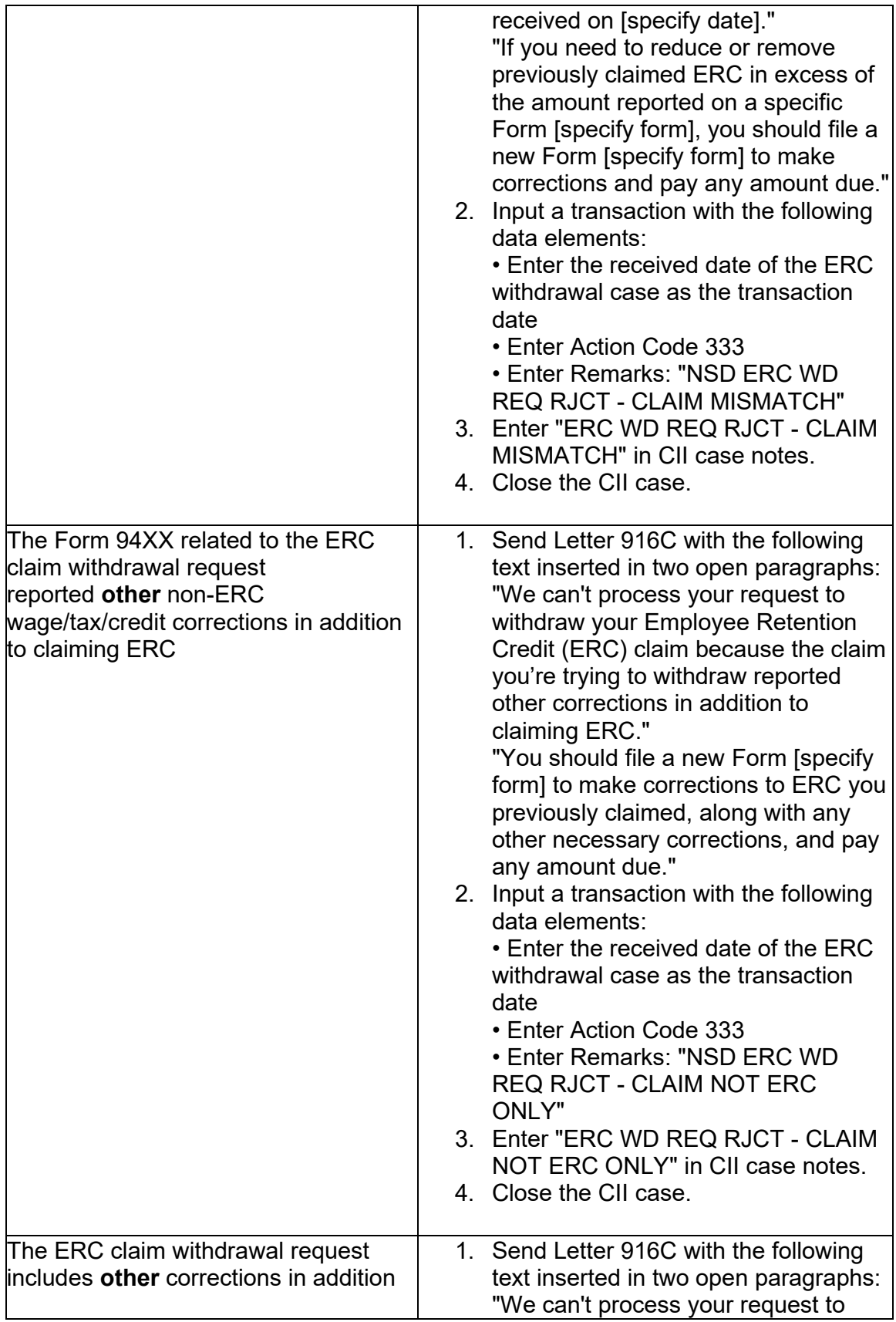

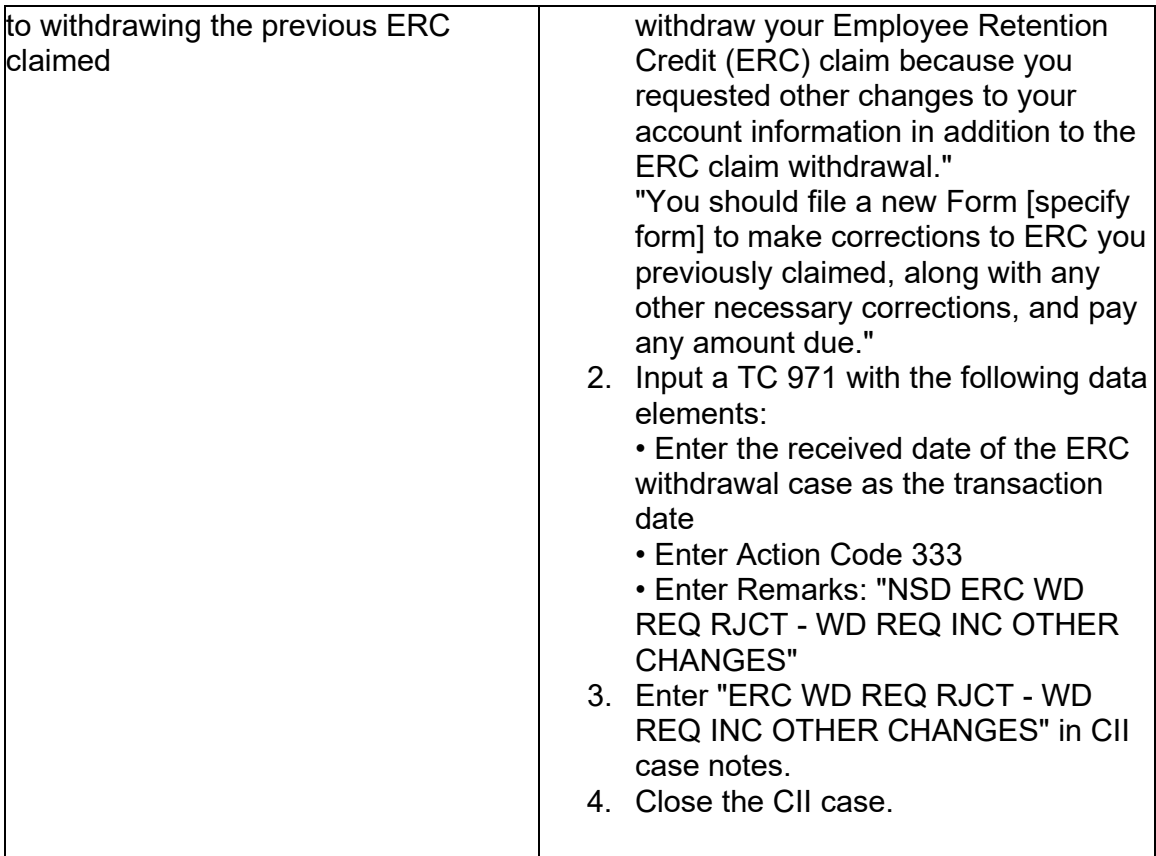

**Reminder:** As indicated in (5) of IRM 21.7.2.7.7.1, *ERC Claim Withdrawal Requests — Case Receipts and Case Association Actions*, the ERC claim withdrawal case information template must be completed when each accepted or rejected ERC claim withdrawal case is resolved/closed.

(7) For eligible ERC claim withdrawal cases (i.e., those not rejected or otherwise addressed per instructions in (6) above) with a returned refund check, continue processing as per guidance in IRM 21.7.2.7.7.4, *Processing ERC Claim Withdrawal Requests — Review for Account Conditions Requiring Special Handling*.

(8) Take the actions in the step list below to record acceptance of processable, eligible ERC claim withdrawal requests with a returned refund check:

- **After** unprocessable ERC claim withdrawal requests are rejected as per guidance in IRM 21.7.2.7.7.2, *Processing ERC Claim Withdrawal Requests — Review for Unprocessable Conditions*;
- **After** ineligible ERC claim withdrawal requests are rejected as per quidance in IRM 21.7.2.7.7.3, *Processing ERC Claim Withdrawal Requests — Review for Ineligible Submissions* or guidance in (6) above; and,
- **After** any special account conditions are addressed as per guidance in IRM 21.7.2.7.7.4, *Processing ERC Claim Withdrawal Requests — Review for Account Conditions Requiring Special Handling*.

 1. Send Letter 916C with the following text inserted in two open paragraphs: "We accepted your request to withdraw your Employee Retention Credit (ERC) claim."

 ERC amount we previously recorded based on your Form [specify form] "As per your request, we applied credit to your tax account for the refund check you returned and completed a correction to your account to reverse the received [enter date]."

2. Input a TC 298 in Blocking Series 20 on the tax account to reverse the previously processed Form 94XX as follows:

• Enter .00 for the transaction amount if the previous adjustment did not include non-refundable ERC

• Enter the amount of the previous TC 291 for the transaction amount if the previous adjustment included non-refundable ERC

• Enter a TC 180 for .00

• Enter the ERC claim withdrawal request received date as the Interest Computation Date (ICD)

• Enter CRN 296 and IRN 203, IRN 206, IRN 207, IRN 208 and IRN 209 amounts as appropriate

- Enter the following remarks: "ERC WD REQ ACCEPTED REF RETD"
- 3. Input a TC 971 with the following data elements:
	- Enter the received date of the ERC withdrawal case as the transaction date
	- Enter Action Code 332
	- Enter Remarks: "NSD ERC WD REQ ACCEPTED RETD REFUND"
- 4. Enter "ERC WD REQ ACCEPTED RETD REFUND" in CII case notes.
- 5. Close the CII case.

**Reminder:** As indicated in (5) of IRM 21.7.2.7.7.1, *ERC Claim Withdrawal Requests — Case Receipts and Case Association Actions*, the ERC claim withdrawal case information template must be completed when each accepted or rejected ERC claim withdrawal case is resolved/closed.

#### **IRM 21.7.2.7.7.7 Added new subsection with guidance on handling miscellaneous incorrect receipts in AM associated with the ERC claim withdrawal request program.**

Handling for Miscellaneous Incorrect Submissions Received in the ERC Claim Withdrawal Program

 specifically designated to process ERC claim withdrawal program requests **(only)**. (1) The guidance in this subsection is intended to be applied by AM employees

(2) This subsection provides guidance on handling various documents incorrectly received via the ERC claim withdrawal program fax line for which CII cases were created and assigned to AM for handling or that were otherwise misidentified as an ERC claim withdrawal request and are in AM inventory. Handle such receipts as per guidance in the table which follows:

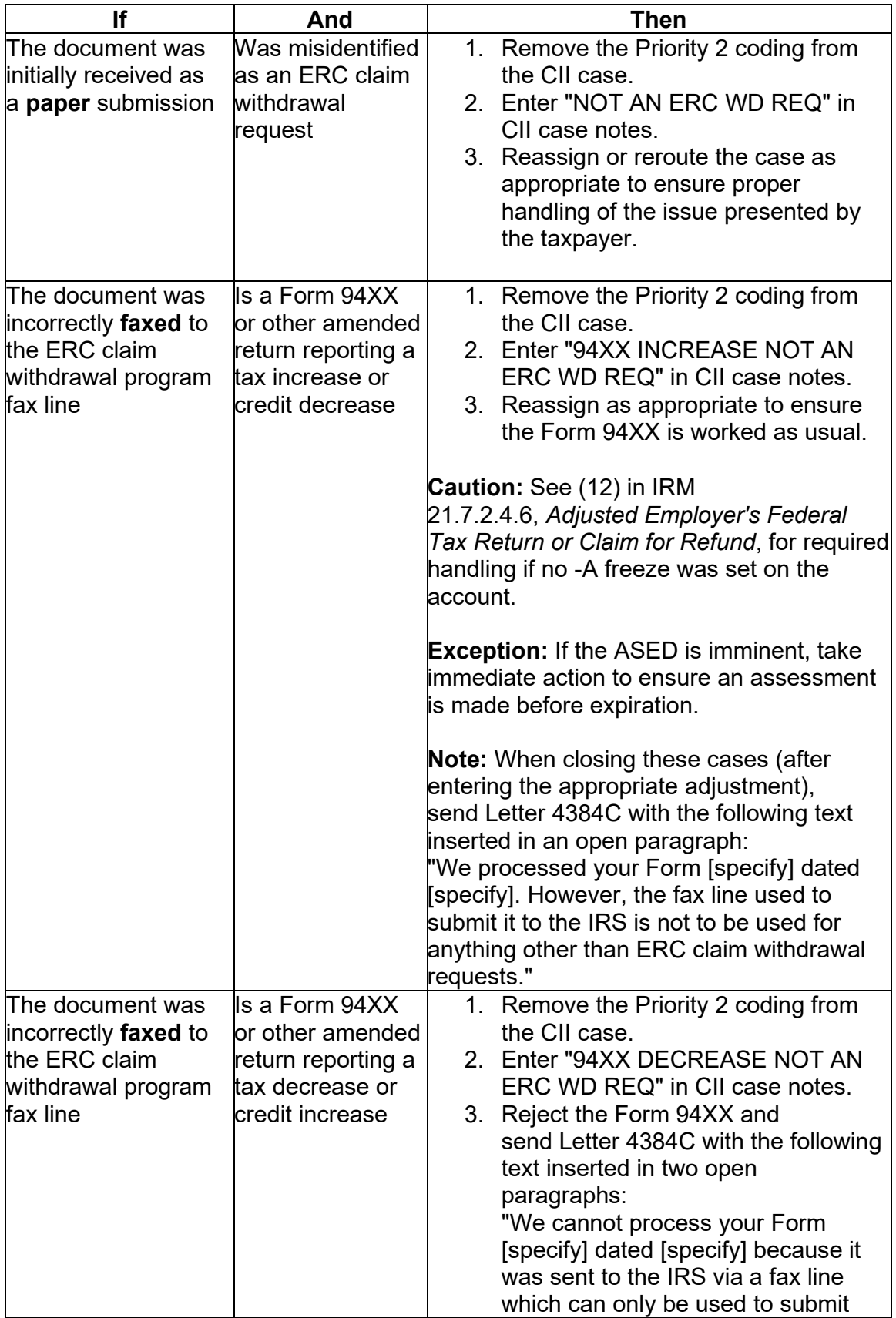

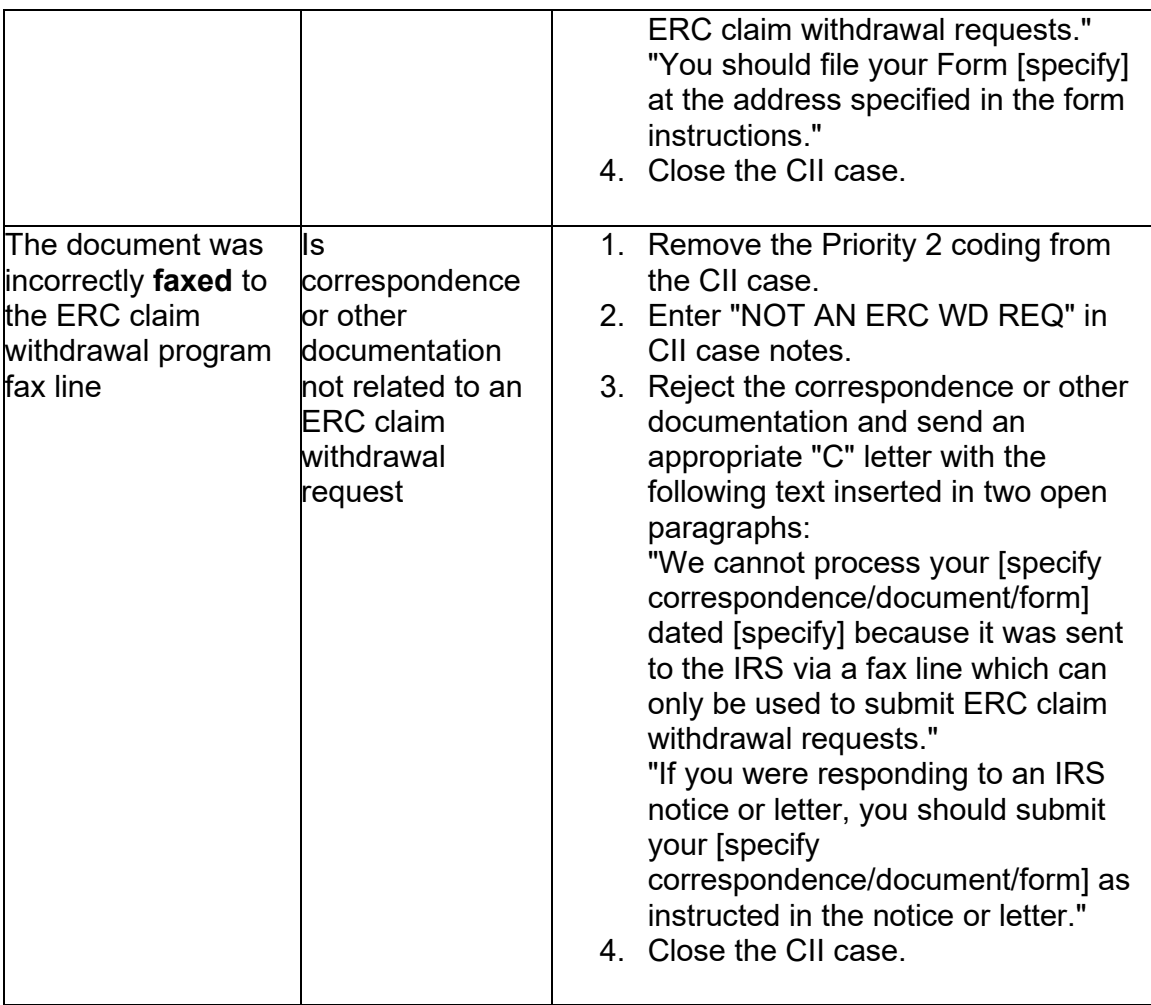

**Reminder:** Correspondence with general information requests about the ERC claim withdrawal program (e.g., how to submit a withdrawal request) are handled per guidance in the table in (3) of IRM 21.7.2.7.7.2, *Processing ERC Claim Withdrawal Requests — Review for Unprocessable Conditions*.

**Note:** When rejecting a Form 94XX, follow IRM 21.5.3.4.2, *Tax Decrease or Credit Increase Processing*, and (9) in IRM 21.5.1.5.6, *Incomplete CIS claims*, for the correct input of TC 971-270.

**Caution:** When rejecting documents, extreme care must be taken to ensure that only the material relative to the taxpayer(s) to which the correspondence is addressed is enclosed in the envelope. See IRM [21.3.3.4.25,](https://21.3.3.4.25) *Breaches of Personally Identifiable Information (PII) Caused by Manual Stuffing Errors*, for additional information.